# **Absence FAQs**

#### **Overview**

**Who is impacted by/must record their absences in the Absence module?**

- The Absence module applies to employees in the SCFA, BCGEU, Exempt, and PPWC employee groups. Employees that are only on a TEC contract or work-study are not required to use this module.
- The Payroll department uses the reports generated from the Absence module to support your payroll run. It is important that your absences are submitted in advance of payroll processing for accuracy.

**Absences are accessed by logging in to Unit4.** Review [step-by-step instructions](https://go.selkirk.ca/pages/viewpage.action?pageId=8095196) here.

- [ABSENCE REQUEST SUBMISSIONS & AMENDMENTS](#page-0-0)
	- [What are the types of Absence requests?](#page-0-1)
	- [How do I submit a request for time off?](#page-1-0)
	- [When is my absence request due?](#page-1-1)
	- [How far in the future can I request an absence?](#page-1-2)
	- [Why can't I see different types of leaves, such as compassionate care, when I try to](#page-1-3)  [submit an absence request?](#page-1-3)
	- [What if I currently submit bi-weekly absence reports? Will these still be required?](#page-1-4) [If we are submitting absences in the Absence Module, will we still be required to](#page-1-5)  [submit timesheets?](#page-1-5)
	- [Why did I receive the error message "Failed to save personal work schedule doesn't](#page-2-0)  [exist" when submitting an absence request?](#page-2-0)
	- [Why is there no position available for me to select when submitting an absence](#page-2-1)  [request?](#page-2-1)
	- [How do I delete an approved request?](#page-2-2)
	- [How do I respond to my Supervisor's request for 'additional information'?](#page-2-3)
	- I'm an employee holding multiple positions. When requesting time off, I must submit a [request for each position. As a result, the system multiplies the total hours requested](#page-2-4)  [by the number of positions I hold, so looks like I'm requesting more time than I actually](#page-2-4)  [am.](#page-2-4)
	- [As a PPWC employee, what absence types will I be able to select?](#page-2-5)
	- [As a BCGEU employee, what absence types will I be able to select?](#page-2-6)
	- [As an SCFA employee, what absence types will I be able to select?](#page-2-7)
	- [I'm a SCFA or BCGEU member, how do I report my sick time?](#page-2-8)
	- [As an exempt employee, what absence types am I entitled to?](#page-3-0)
	- [I don't have a vacation bank because I am paid vacation each period, but I want a non](#page-3-1)[sick day off. Which code do I use?](#page-3-1)
- [TIMESHEETS](#page-3-2)
	- I am a PPWC Employee and need to submit my timesheet. How is this impacted by the [Absence Module?](#page-3-3)
- **[SUPERVISOR APPROVAL/REJECTION OF ABSENCE REQUESTS](#page-3-4)** 
	- [As a Supervisor, how will I know when an employee has requested time off?](#page-3-5)
	- [What benefit does the Absence module provide to Supervisors?](#page-3-6)
	- [As a Supervisor, how will I know if employees are exceeding their balances or if they](#page-3-7)  [will have enough vacation accrued to cover the request before the date occurs?](#page-3-7)
	- [As a Supervisor, how do I designate a substitute to review and action absence](#page-4-0)  [requests in my absence?](#page-4-0)
	- [As a Supervisor, how do I action a request for time off?](#page-4-1)
	- [As a Supervisor, how do I approve or reject individual requests?](#page-4-2)
	- [As a Supervisor, how do I know if an employee has removed previously approved time](#page-4-3)  [off?](#page-4-3)
- **[PEOPLE PLANNER FOR SUPERVISORS](#page-4-4)** 
	- [How does People Planner work?](#page-4-5)
	- [Can I track non-absence items \(i.e. backfill coverage, assignments\) for my staff in](#page-4-6)  [People Planner?](#page-4-6)

# <span id="page-0-0"></span>ABSENCE REQUEST SUBMISSIONS & AMENDMENTS

<span id="page-0-1"></span>What are the types of Absence requests?

#### **Related Articles:**

- [Supervisor Substitutes](https://go.selkirk.ca/pages/viewpage.action?pageId=20219847)  [Absence Module \(Unit4\)](https://go.selkirk.ca/pages/viewpage.action?pageId=20219847)
- [Setting-up People Planner](https://go.selkirk.ca/pages/viewpage.action?pageId=20219148)  [Supervisor \(Unit4\)](https://go.selkirk.ca/pages/viewpage.action?pageId=20219148)
- [Timesheet & Absence Codes](https://go.selkirk.ca/pages/viewpage.action?pageId=20218052)  [- Summary and Definition](https://go.selkirk.ca/pages/viewpage.action?pageId=20218052)  [\(Unit4\)](https://go.selkirk.ca/pages/viewpage.action?pageId=20218052)
- [Training & Virtual Support](https://go.selkirk.ca/pages/viewpage.action?pageId=20219241)  [\(Unit4\)](https://go.selkirk.ca/pages/viewpage.action?pageId=20219241)
- [Submitting An Absence](https://go.selkirk.ca/pages/viewpage.action?pageId=15008149)  [Request - Single Position](https://go.selkirk.ca/pages/viewpage.action?pageId=15008149)  [\(Unit4\)](https://go.selkirk.ca/pages/viewpage.action?pageId=15008149)
- [Approving/Rejecting an](https://go.selkirk.ca/pages/viewpage.action?pageId=17699827)  [Absence Request -](https://go.selkirk.ca/pages/viewpage.action?pageId=17699827)  [Supervisor \(Unit4\)](https://go.selkirk.ca/pages/viewpage.action?pageId=17699827)
- [Adding Assignments In](https://go.selkirk.ca/pages/viewpage.action?pageId=20218636)  [People Planner - Supervisor](https://go.selkirk.ca/pages/viewpage.action?pageId=20218636)  [\(Unit4\)](https://go.selkirk.ca/pages/viewpage.action?pageId=20218636)
- [Submitting An Absence](https://go.selkirk.ca/pages/viewpage.action?pageId=20218087)  [Request - Partial Day \(Unit4\)](https://go.selkirk.ca/pages/viewpage.action?pageId=20218087)
- [Submitting An Absence](https://go.selkirk.ca/pages/viewpage.action?pageId=20218104)  [Request - Multiple Positions](https://go.selkirk.ca/pages/viewpage.action?pageId=20218104)  [\(Unit4\)](https://go.selkirk.ca/pages/viewpage.action?pageId=20218104)
- [Absence Request Screen](https://go.selkirk.ca/pages/viewpage.action?pageId=20218124)  [Understanding Balance](https://go.selkirk.ca/pages/viewpage.action?pageId=20218124)  [Summaries \(Unit4\)](https://go.selkirk.ca/pages/viewpage.action?pageId=20218124)
- [Cancelling an Absence](https://go.selkirk.ca/pages/viewpage.action?pageId=20218591)  [Request - Employee \(Unit4\)](https://go.selkirk.ca/pages/viewpage.action?pageId=20218591)
- [Viewing "My Work Orders"](https://go.selkirk.ca/pages/viewpage.action?pageId=20221035)  [\(Unit4\)](https://go.selkirk.ca/pages/viewpage.action?pageId=20221035)
- [Submitting An Absence](https://go.selkirk.ca/display/KB/Submitting+An+Absence+Request+-+Video+Demo)  [Request - Video Demo](https://go.selkirk.ca/display/KB/Submitting+An+Absence+Request+-+Video+Demo)
- [People Planner Unit4](https://go.selkirk.ca/display/KB/People+Planner+-+Unit4)

#### 1. **Planned Absence Request/ Scheduled Absence Request:**

- This is the typical absence request, such as a planned vacation. The list of options in the absence module is tailored to your employment group.
- A standard absence request is received before the last day the pay period.
- An employee will submit this request through the Absence module.
- The employee's supervisor can approve or reject this absence request.

#### 2. **Unplanned Absence Request/ Retroactive Absence Request:**

- A retroactive absence request is received after the last day of the pay period.
- An employee will submit this retroactive absence request through the Absence module.
- The employee's supervisor can approve or reject this absence request.

## <span id="page-1-0"></span>How do I submit a request for time off?

Absences are accessed by [logging in to Unit4](https://go.selkirk.ca/pages/viewpage.action?pageId=8095196). Review the [Absences](https://go.selkirk.ca/display/KB/Absences) section in go.selkirk for step-bystep instructions on submitting a leave request in Unit4.

- [Submitting An Absence Request \(Single Position\)](https://go.selkirk.ca/pages/viewpage.action?pageId=15008149)
- [Submitting An Absence Request \(Multiple Positions\)](https://go.selkirk.ca/pages/viewpage.action?pageId=20218104)
- [Submitting A Partial Day Absence Request](https://go.selkirk.ca/pages/viewpage.action?pageId=20218087)

#### <span id="page-1-1"></span>When is my absence request due?

In order to be included in the current payroll period, and therefore, deducted from one's vacation bank, the absence must be submitted by a certain date each payroll period. We have provided schedules (see [Pay Periods and Submission Deadlines\)](https://go.selkirk.ca/display/KB/Pay+Periods+and+Submission+Deadlines) to help you follow those dates. If you miss the due date, it's not a problem! You are still able to submit the absence request, and it will be included on your next period's payslip.

#### <span id="page-1-2"></span>How far in the future can I request an absence?

The absence module will be open for one year beyond the current date. For example, as of June 1, 2020, you will be able to plan for an absence to June 1, 2021.

#### <span id="page-1-3"></span>Why can't I see different types of leaves, such as compassionate care, when I try to submit an absence request?

- At this time, the following list of absences are required to be submitted through HR, with no change to the current process:
	- Sabbaticals Leave
	- Professional Development
	- Sick Leave (SCFA & BCGEU)
	- Short Term/Long Term Disability Leave
	- Voluntary workload reduction (VWR)
	- Compassionate Care Leave
	- Maternity, Parental & Adoption Leave
	- General Leave (Paid/Unpaid) Exempt
	- Unassisted Leave
	- Deferred Salary Leave
	- Public Duty Leave
	- Exchange Leave
- A future release of Unit4 in the Autumn of 2020 will cover these extended leaves forms, as there are extra considerations for these leaves. These leaves will not be accepted in the Absence module.

## <span id="page-1-4"></span>What if I currently submit bi-weekly absence reports? Will these still be required?

- Employees currently submitting absence reports to payroll (i.e. non-timesheet driven employees) will no longer be required to do so.
	- Submit all absence requests (planned, unplanned) through the Absence Module.
- Employees who currently submit timesheets will continue to do so, and will need to include absences taken even when they have been submitted via the Absence Module.

#### <span id="page-1-5"></span>If we are submitting absences in the Absence Module, will we still be required to submit timesheets?

• The Absence Module is for planning purposes, whereas Timesheets record hours worked and absences taken, and feed into the Payroll system. Employees who regularly submit timesheets will be required to use the absence module for planning, as well as report their hours of work and absences on the time sheets.

• Timesheet functionality release is anticipated for June. Until then, the current timesheet process will continue.

<span id="page-2-0"></span>Why did I receive the error message "Failed to save - personal work schedule doesn't exist" when submitting an absence request?

You are receiving this message because the contract for your current position is ending and no future contract to continue has been submitted for that position. Please contact your supervisor and /or HR.

#### <span id="page-2-1"></span>Why is there no position available for me to select when submitting an absence request?

You are receiving this message because you don't have a contract extending beyond August 21st. Please contact your supervisor and/or HR.

#### <span id="page-2-2"></span>How do I delete an approved request?

Review [Cancelling an Absence Request](https://go.selkirk.ca/pages/viewpage.action?pageId=20218591) for step-by-step instructions on removing a request for time off that was previously approved.

#### <span id="page-2-3"></span>How do I respond to my Supervisor's request for 'additional information'?

To respond to a request for 'additional information' from a supervisor, go to **"My Employment"** > **"Start Pages"** , and click on " **Absences"** . Make the appropriate changes to the relevant request.

<span id="page-2-4"></span>I'm an employee holding multiple positions. When requesting time off, I must submit a request for each position. As a result, the system multiplies the total hours requested by the number of positions I hold, so looks like I'm requesting more time than I actually am.

When selecting **"Full Day"**, for two or more P/T positions, the summary will display the sum of hours requested multiplied by the number of positions (i.e. 1 day = 7 hrs, 2 days absence from 2 P/T positions = 14 hours). Don't worry! These balances **do not** transfer directly to your Payroll. Rather, Payroll runs a report to cross reference against the actual FTE of each position and applies that value of actual hours to your payroll and balances.

#### <span id="page-2-5"></span>As a PPWC employee, what absence types will I be able to select?

Review the [Summary and Definition of Absence Codes](https://go.selkirk.ca/pages/viewpage.action?pageId=20218052) for a complete list of absence codes and their definitions.

#### <span id="page-2-6"></span>As a BCGEU employee, what absence types will I be able to select?

Review the [Summary and Definition of Absence Codes](https://go.selkirk.ca/pages/viewpage.action?pageId=20218052) for a complete list of absence codes and their definitions.

#### <span id="page-2-7"></span>As an SCFA employee, what absence types will I be able to select?

<span id="page-2-8"></span>Review the [Summary and Definition of Absence Codes](https://go.selkirk.ca/pages/viewpage.action?pageId=20218052) for a complete list of absence codes and their definitions.

#### I'm a SCFA or BCGEU member, how do I report my sick time?

• SCFA and BCGEU do not have a sick balance that needs to be adjusted for normal sick days taken. However, for regular ongoing employees, disability leaves will allow up to a 30 day sick leave per occurrence per the Collective Agreements. If you need to schedule a Sick Leave, you may use the "Sick Leave BCGEU" or "Sick Leave SCFA" option, respectively, in the Reason drop down menu.

#### <span id="page-3-0"></span>As an exempt employee, what absence types am I entitled to?

Review the [Summary and Definition of Absence Codes](https://go.selkirk.ca/pages/viewpage.action?pageId=20218052) for a complete list of absence codes and their definitions.

#### <span id="page-3-1"></span>I don't have a vacation bank because I am paid vacation each period, but I want a non-sick day off. Which code do I use?

When you do not have accrued vacation balance, please use the Absence code **LWOP - Leave Without Pay**.

# <span id="page-3-2"></span>**TIMESHEETS**

## <span id="page-3-3"></span>I am a PPWC Employee and need to submit my timesheet. How is this impacted by the Absence Module?

The absence requests submitted in the absence module are not reflected on your timesheet. You still need to fill in your timesheet with all the applicable time codes.

## <span id="page-3-4"></span>SUPERVISOR APPROVAL/REJECTION OF ABSENCE REQUESTS

#### <span id="page-3-5"></span>As a Supervisor, how will I know when an employee has requested time off?

- Once the employee has submitted their request, it will show up in the supervisor's top menu under the Task Management icon (check box). See [Approving/Rejecting an Absence Request -](https://go.selkirk.ca/pages/viewpage.action?pageId=17699827)  [Supervisor \(Unit4\).](https://go.selkirk.ca/pages/viewpage.action?pageId=17699827)
- You must sign in to receive alerts. Alerts **will not** received as email notifications.

## <span id="page-3-6"></span>What benefit does the Absence module provide to Supervisors?

- People Planner provides supervisors with an effective planning tool, providing visibility of departmental planned absences at a glance, making the approval process much quicker.
- Supervisors will receive notifications within the system to alert when an absence request has been submitted. The notification includes the employee's current balances to help inform the supervisor prior to approval. Once approved, the absence will automatically be logged into People Planner to help track and plan coverage.
- Supervisors will also receive notifications when an employee wants to cancel or reschedule a planned absence. This will support the planning of resources.

## <span id="page-3-7"></span>As a Supervisor, how will I know if employees are exceeding their balances or if they will have enough vacation accrued to cover the request before the date occurs?

- The absence request notification that requires supervisor approval will state the employee's actual balances that are current as of the most recent pay period to help aid the decision for approval.
- Supervisors and employees requiring assistance with calculating vacation accrual may contact the appropriate Payroll Officer.

• Supervisors may generate a [report detailing employee vacation and leave balances](https://go.selkirk.ca/pages/viewpage.action?pageId=20218458) for their area within U4BW.

#### <span id="page-4-0"></span>As a Supervisor, how do I designate a substitute to review and action absence requests in my absence?

Review the step-by-step document [Activating Substitutes in the Absence Module](https://go.selkirk.ca/pages/viewpage.action?pageId=20219847) for instructions on how to assign a temporary substitute.

#### <span id="page-4-1"></span>As a Supervisor, how do I action a request for time off?

 $\bullet$ Review the step-by-step document [Approving/Rejecting an Absence Request](https://go.selkirk.ca/pages/viewpage.action?pageId=17699827) for instructions on how to action an employee leave request.

#### <span id="page-4-2"></span>As a Supervisor, how do I approve or reject individual requests?

- 1. Click on **'Advanced mode'** at the bottom of the request approval screen.
- 2. In the new view, you may amend each line individually, using the smaller buttons directly below the line items.

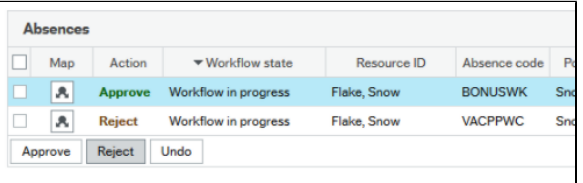

3. Once you're done, scroll to the bottom (i.e. below **'Details'**) and **'Save'**.

#### <span id="page-4-3"></span>As a Supervisor, how do I know if an employee has removed previously approved time off?

• See the instructional article ["Setting-up People Planner"](https://go.selkirk.ca/pages/viewpage.action?pageId=20219148) for instructions on how to view approved absences for your employees.

# <span id="page-4-4"></span>PEOPLE PLANNER FOR SUPERVISORS

## <span id="page-4-5"></span>How does People Planner work?

People Planner is a visual way of viewing the approved absences for your employees. People Planner shows the planned absences for a time period, and will support you in making staffing decisions. For more information, review the step-by-step document ["Setting-up People Planner"](https://go.selkirk.ca/pages/viewpage.action?pageId=20219148).

## <span id="page-4-6"></span>Can I track non-absence items (i.e. backfill coverage, assignments) for my staff in People Planner?

Supervisors have the ability to track items not captured by the absence module (i.e. HR approved Leaves, Gradual Returns To Work, assignments) for their staff in People Planner in order to provide total visibility of staff deployment. Review the step-by-step document ["Adding](https://go.selkirk.ca/pages/viewpage.action?pageId=20218636)  [Assignments In People Planner](https://go.selkirk.ca/pages/viewpage.action?pageId=20218636)" to learn more.